# GUIDE DE L'UTILISATEUR

# **Messagerie sécurisée de Valeurs mobilières Banque Laurentienne inc.**

**Vous avez des documents confidentiels à échanger avec Valeurs mobilières Banque Laurentienne (VMBL) ? Utilisez la messagerie sécurisée afin d'assurer la transmission sécuritaire de vos informations personnelles. Évitez les déplacements grâce à cet outil et faites parvenir des documents de n'importe où, à l'heure qui vous convient.**

## **COMMENT LIRE UN MESSAGE SÉCURISÉ ET RÉCUPÉRER VOS DOCUMENTS ?**

1. Ouvrez le courriel de notification que vous avez reçu de VMBL. Aperçu du message :

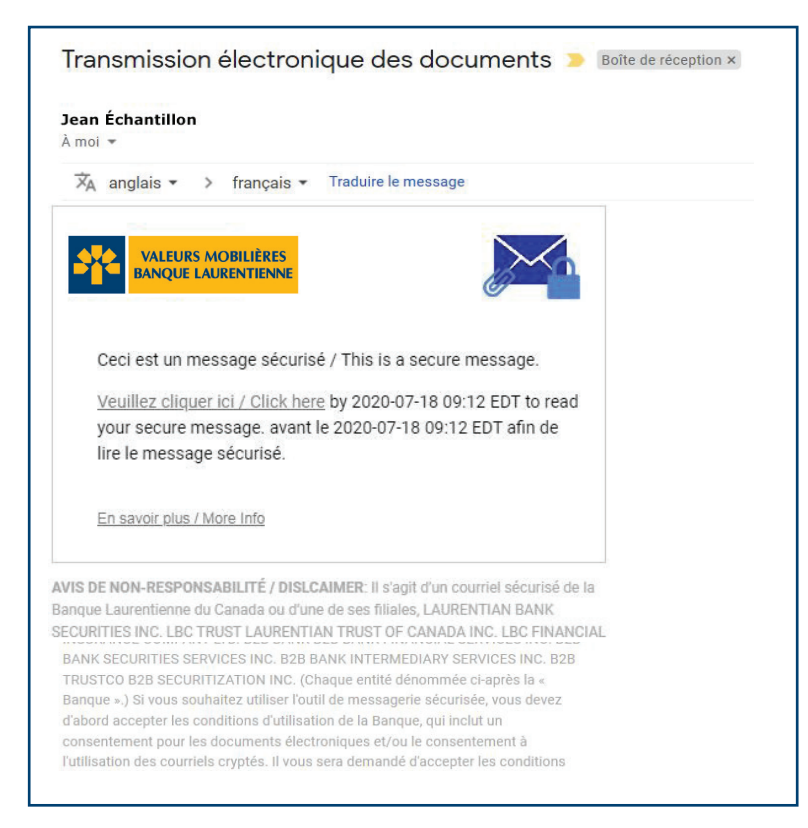

2. Appuyez sur **« Cliquez ici »** pour lire le message sécurisé.

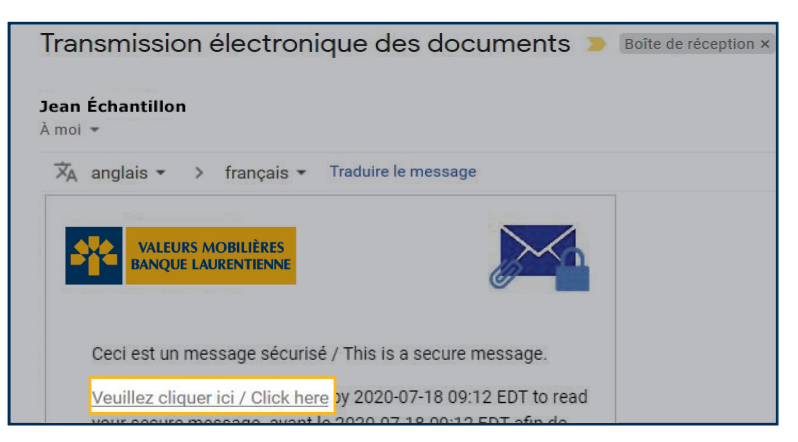

#### **NOTE :**

Veuillez vérifier votre courrier indésirable (« spam ») si vous n'avez rien reçu dans votre boîte de réception.

#### **VOUS N'ÊTES PAS ENCORE INSCRIT ?**

- › Veuillez créer un compte d'utilisateur en remplissant tous les champs du formulaire.
- › Lisez les conditions générales puis donnez votre consentement en cochant la case prévue à cet effet.
- › Appuyez sur «Continuer » pour confirmer votre inscription.

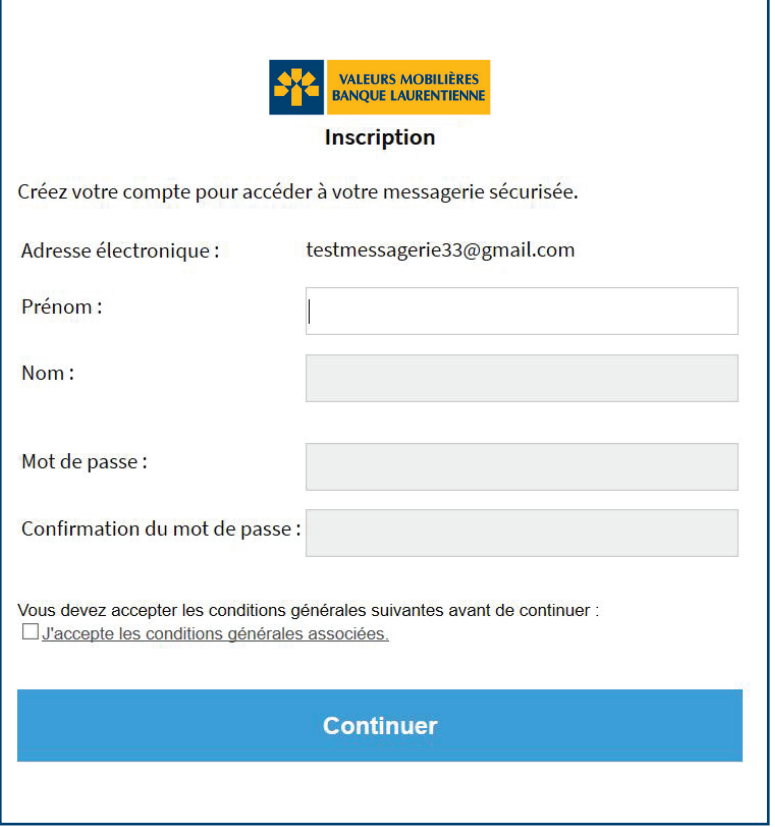

#### **VOUS ÊTES DÉJÀ INSCRIT?**

- › Le champ « courriel » sera prérempli.
- › Veuillez entrer votre mot de passe et cliquer sur «Continuer » afin d'accéder à votre messagerie sécurisée.

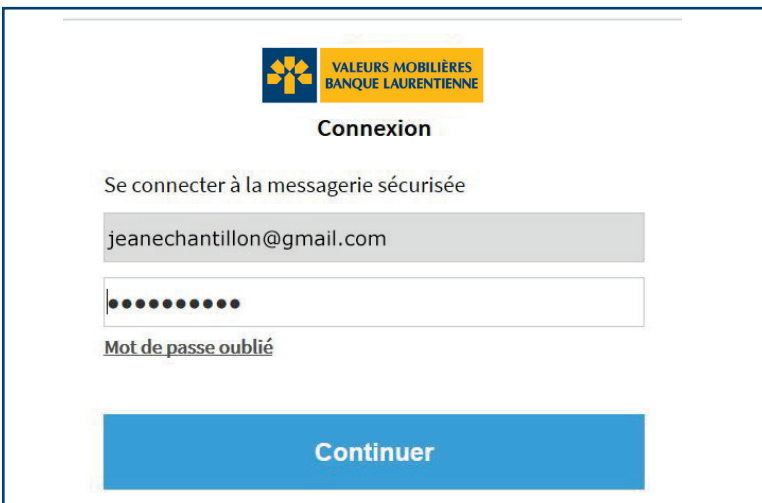

 $\blacktriangle$  Une fois connecté(e), accédez à votre messagerie sécurisée afin de lire vos messages et de consulter vos documents.

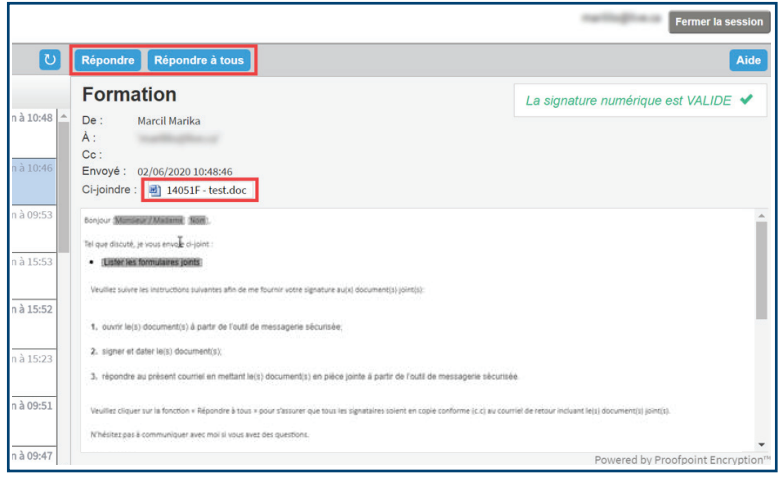

#### **NOTE :**

Dans le coin supérieur droit, la mention « La signature numérique est VALIDE » confirme que vous êtes bien connecté(e) et que vous pouvez désormais envoyer des documents confidentiels en toute sécurité.

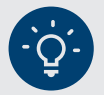

#### **BON À SAVOIR**

#### **Pour des raisons de sécurité :**

- › Il est important de répondre en utilisant votre messagerie sécurisée et non votre messagerie personnelle afin que l'échange de documents avec VMBL soit sécuritaire;
- › Les messages que vous envoyez ne sont pas sauvegardés;
- › Il n'est pas possible d'ajouter un nouveau destinataire à votre réponse;
- › Vos messages sont conservés dans votre messagerie sécurisée pour une période de 30 jours. Ils seront ensuite effacés et aucun avis ne vous sera envoyé à cet effet;
- › Votre mot de passe est valide pour 90 jours. Un courriel de rappel vous sera envoyé 15 jours avant sa date d'expiration pour vous inviter à choisir un nouveau mot de passe.

### **VOUS AVEZ DES QUESTIONS? N'HÉSITEZ PAS À COMMUNIQUER AVEC VOTRE CONSEILLER EN PLACEMENT OU VOTRE PERSONNE-RESSOURCE AU SEIN DE VMBL. IL SE FERA UN PLAISIR DE VOUS ACCOMPAGNER.**

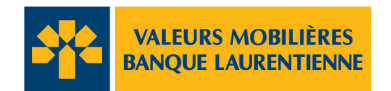

© Tous droits réservés, Valeurs mobilières Banque Laurentienne inc. Toute reproduction, partielle ou totale, est strictement interdite sans l'autorisation préalable écrite de Valeurs mobilières Banque Laurentienne inc. 1360, boul. René-Lévesque Ouest, bureau 620, Montréal (Québec) H3G 0E5. Valeurs mobilières Banque Laurentienne est une filiale en propriété exclusive de la Banque Laurentienne du Canada. La Banque Laurentienne du Canada est une société ouverte inscrite à la cote de la Bourse de Toronto (LB :TSX).

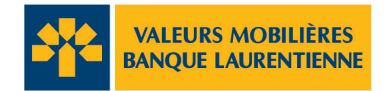

# **FOIRE AUX QUESTIONS (FAQ)**

## 1. **Qu'est-ce que l'outil de messagerie sécurisée et pourquoi devrais-je l'utiliser?**

Il s'agit d'un outil utilisé par VMBL pour échanger des informations personnelles, confidentielles et sensibles de façon sécuritaire avec ses clients et ses partenaires d'affaires.

Lorsqu'un représentant de VMBL doit échanger par courriel des informations confidentielles (y compris des renseignements personnels) et des informations sensibles, la messagerie sécurisée sera utilisée pour les échanges.

## 2. **J'ai besoin d'envoyer des renseignements confidentiels à un employé de VMBL. Dois-je utiliser l'outil de messagerie sécurisée ou puis-je simplement utiliser un courriel standard?**

Les courriels standards ne sont pas sécuritaires, car ils ne sont pas chiffrés lorsqu'ils sont envoyés à un destinataire. Les renseignements qu'ils contiennent peuvent être interceptés et utilisés par des sources malveillantes.

Si vous devez envoyer des informations confidentielles à un employé de VMBL, veuillez lui demander d'initier la messagerie sécurisée avec vous. Par la suite, vous serez en mesure d'envoyer vos renseignements à l'employé dans un courriel chiffré, à partir de l'outil de messagerie sécurisée.

## 3. **J'ai oublié mon mot de passe. Comment puis-je le récupérer?**

En cliquant sur « mot de passe oublié », un message de réinitialisation de mot de passe sera envoyé à votre adresse électronique. Suivez les instructions pour réinitialiser votre mot de passe.

Si vous ne recevez pas le message de réinitialisation de mot de passe, vérifier votre dossier «Courrier indésirable».

# 4. **Comment puis-je répondre à un courriel sécurisé ou le transférer à d'autres destinataires?**

Vous pouvez répondre au courriel sécurisé à tous les destinataires du courriel initial ou seulement à l'expéditeur.Seuls les transferts de courriel vers des représentants de VMBL sont autorisés.

## 5. **Comment puis-je m'assurer qu'il s'agit bien d'un courriel sécurisé et non d'une tentative d'hameçonnage?**

Seuls des employés de VMBL vous enverront des messages sécurisés au moyen de l'outil.

Le courriel dans votre messagerie électronique contenant le lien menant à la plateforme ressemble à ceci :

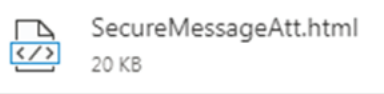

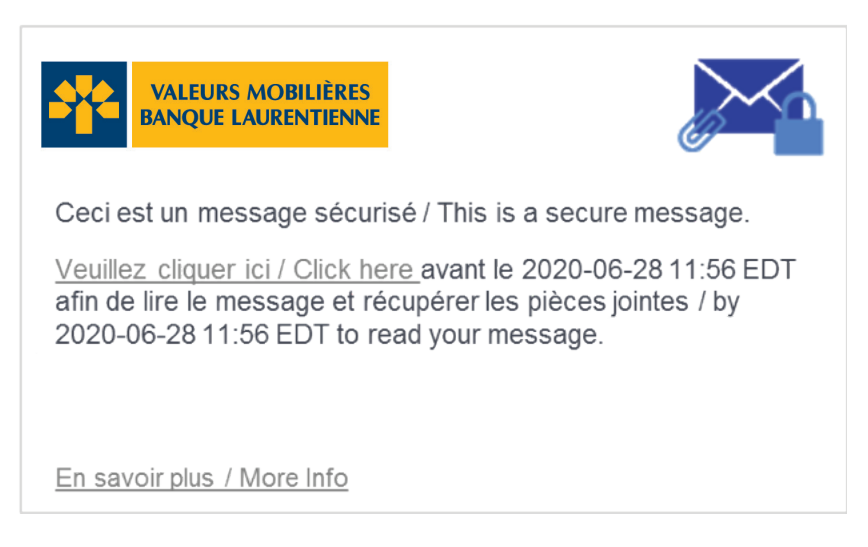

Si vous soupçonnez que le message que vous avez reçu n'est pas authentique, n'y répondez pas et ne cliquez sur aucun lien. Veuillez plutôt communiquer avec un membre de l'équipe de VMBL.

# 6. **Comment changer la langue d'affichage de l'outil de messagerie sécurisée?**

La langue d'affichage de l'outil de messagerie sécurisée dépend de la langue de votre navigateur web (Internet explorer, Chrome, Safari, Firefox, etc.). Si votre navigateur web est en français, la langue d'affichage de l'outil de messagerie sécurisée sera le français. Donc, si vous désirez changer la langue d'affichage de l'outil de messagerie sécurisée de l'anglais vers le français ou vice versa, veuillez svp changer les paramètres de langues de votre navigateur.